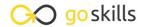

### Microsoft Planner and Project for the Web

CPD

GoSkills online course syllabus

Thursday, May 1, 2025

Skill level Lessons Accredited by

Beginner & Intermediate 41

Pre-requisites Versions supported Video duration

None Microsoft 365 3h 34m

**Estimated study time**16h for all materials
Deborah Ashby

#### Introduction

tools.

Course Introduction

An Introduction to Project for the Web and how it compares to other popular project management

- What is Project for the Web?

  An explanation of Project for the Web, what it is and why it is useful.
- Planner vs Project Online vs Project for the Web
  Understand the differences between Planner, Project Online, and Project for the Web.
- Project Plans Explained
  A short explanation of the differences between Project Plan subscriptions.

#### Manage Tasks and Projects with Microsoft Planner

- What is Planner and Why is it Useful?

  Learn about Microsoft Planner, how to access it and why it is useful.
- 6 Create a Plan
  Create a new plan in Microsoft Planner from scratch.
- 7 Create a Plan Based on an Existing Microsoft 365 Group
  Create a new Outlook group plan and understand how Outlook groups interact with Microsoft Planner.

| $\circ$ | Add Members to a Plan                |
|---------|--------------------------------------|
| 8       | Add colleagues as members of a plan. |

Create New Tasks and Edit the Details

Create a series of new tasks in the project plan and understand how to modify the details of existing tasks.

1 Create and Sort Tasks into Buckets

Sort a list of tasks into labelled buckets to add structure and organization to a plan.

- 1 1 Assign Labels to Tasks
  Assign labels to tasks to visually organize them using colour.
- Update Task Progress and Priority
  Understand how to update task progress, change the status and set a priority level.
- Access a Plan from Microsoft Teams

  Create a new team in Microsoft Teams based off of an existing Outlook group plan.
- Grant Access to Plans
  Grant access to external team members and guests.
- Receive Email Updates on Tasks and Plans

  Modify settings to ensure updates are received when anything changes in tasks and plans.
- Export a Plan to Microsoft Excel

  Know how to export a plan to Microsoft Excel for the purpose of deeper analysis.

#### Project for the Web: The Basics

- 1 7 Launch Project for the Web and Explore the Interface
  Learn how to access Project for the Web from within the Microsoft 365 hub.
- Notifications and Settings
  Review notifications and settings and modify accordingly.

### Project for the Web: Create a New Project

| 1 | $\bigcirc$ | Import a Project Plan                         |
|---|------------|-----------------------------------------------|
|   | 9          | Learn how to import an existing Project Plan. |

#### Open a Project and View the Project Plan

Take a look at an existing project plan in Project for the Web to gain a greater understanding of the advantages and limitations of the application.

#### **71** Create a Project from a Template

Create a brand new project based off of an existing template.

# 22 Create a Project from Scratch Create a new project from scratch.

#### Project for the Web: Add and Manage Tasks

Add Group Members

Add members to a Project plan.

## 24 Customize Column Headings

Customize the column headings in grid view.

# 25 Create New Tasks Create and add new tasks to the project plan.

26 Edit Task Details

Open and edit tasks to add more detailed information.

## Update Task Progress Learn the numerous different ways to update a task's progress.

Add Structure with Summary and Subtasks
Add structure to a project by creating summary tasks and subtasks.

## Add Attachments, Notes, and Checklist Items Add notes, file attachments, and create a checklist of items for each task.

# Group Tasks by Bucket Create buckets to group and organize tasks in a project.

| 31                        | Make Adjustments in Timeline View  Learn how to view and work with tasks in Timeline view.                                                        |
|---------------------------|----------------------------------------------------------------------------------------------------|
| 32                        | Add Task Dependencies  Create task dependencies to define the order in which tasks should be completed.                                           |
| 33                        | Share Projects and Tasks with Others Share an entire project or individual tasks with other people.                                               |
| 34                        | Create a Project Roadmap  Understand what roadmaps are and how we can use them to monitor important tasks across all projects.                    |
| 35                        | Visualize Projects in Microsoft Teams  Learn how to add a project plan to a channel tab in Microsoft Teams.                                       |
|                           |                                                                                                    |
| 36                        | Project for the Web Extra Features  A run-through of some additional features in Project for the Web.                                             |
| 36<br>Proje               | -                                                                                                    |
| 36<br>Project             | A run-through of some additional features in Project for the Web.                                                                                 |
| 36<br>Project<br>37<br>38 | A run-through of some additional features in Project for the Web.  Ct for the Web: Overview of the Power Platform  Overview of the Power Platform |

Create Reports and Dashboards with Power BI: Part 2

Learn how to create a dashboard based off of report data.

#### Course Close

Course Close

Course close and instructor goodbye!

Go to GoSkills.com